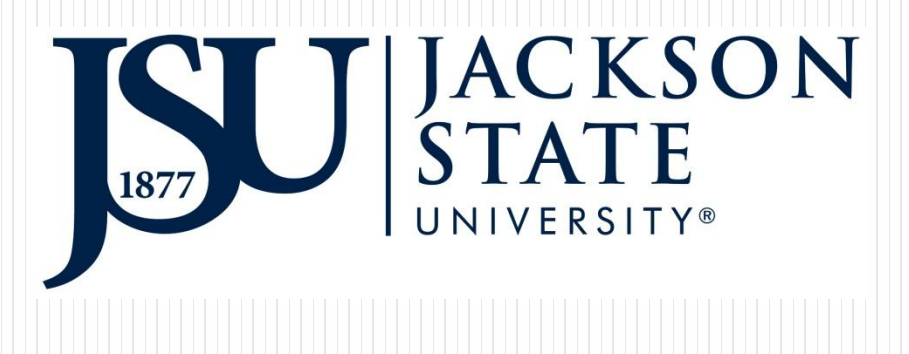

### Log Into Your JSU P.A.W.S Click On The Finance Tab

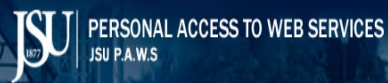

Please enter your User Identification Number (ID) and your Personal Identification Number (PIN). When finished, select Login.

If this is your first time entering PAWS, please enter your J# or SSN as the User ID and your birthdate (MMDDYY) as the PIN.

To protect your privacy, please Exit and close your browser when you are finished.

If you need further assistance, please contact BannerPaws@jsums.edu.

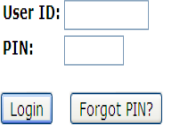

**RELEASE: 8.7** 

© 2015 Ellucian Company L.P. and its affiliates. This software contains confidential and proprietary information of Ellucian or its subsidiaries. Use of this software is limited to Ellucian licensees, and is subiect to the terms and conditions of one or more written

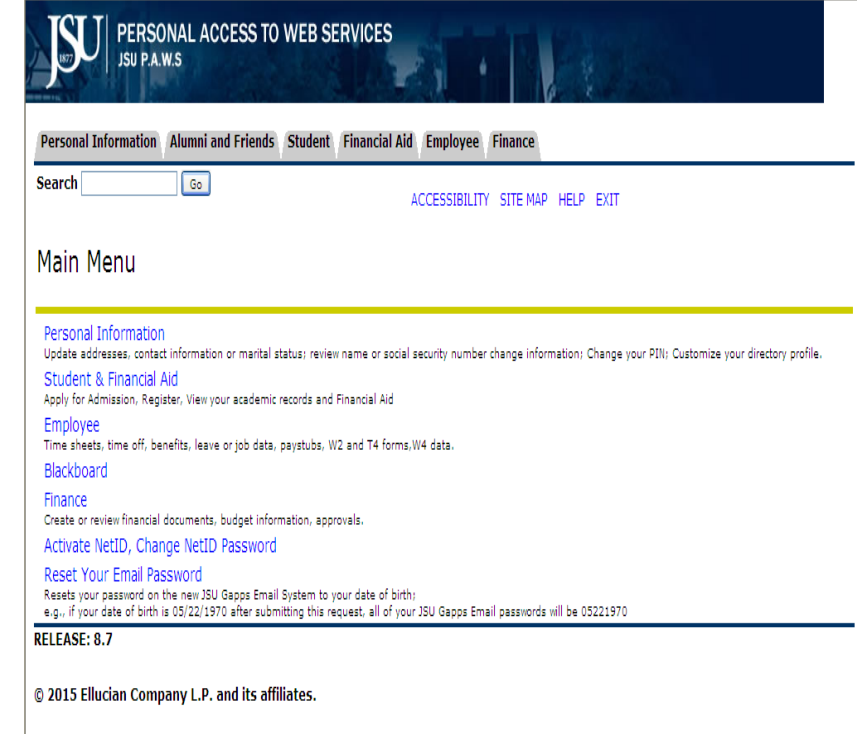

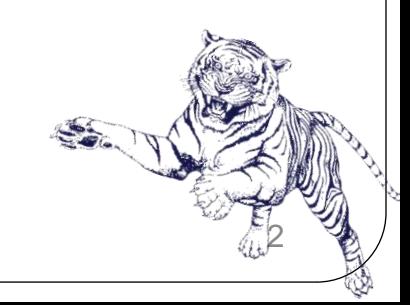

Select Encumbrance Queries

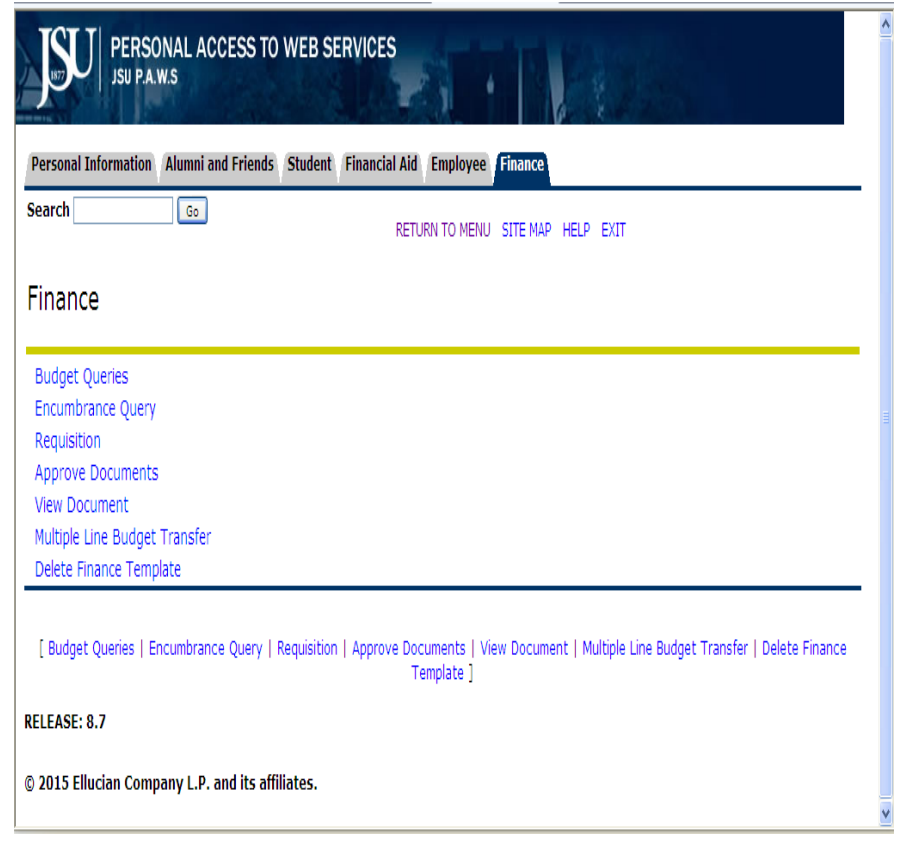

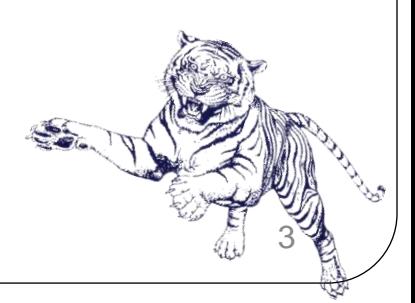

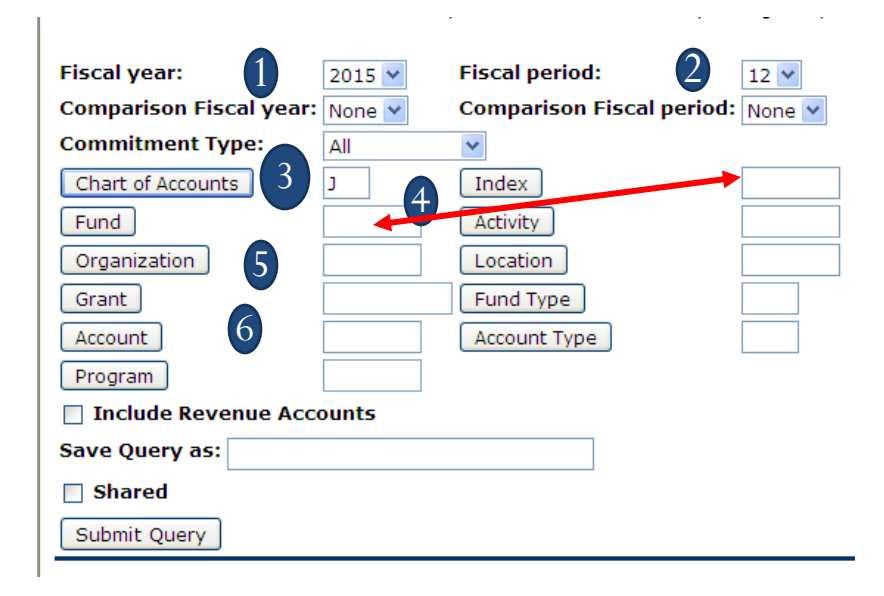

#### **Enter the required parameters for your query:**

- 1. Fiscal Year: 2008/2009
- 2. Fiscal Period: See Fiscal Periods one next slide

4

3. Chart of Accounts: J – Jackson State **University** 

### **Enter the correct code to view your budget:**

- 4. Index # (old FRS account number); <u>or</u> Enter Fund Code **(If you use the index# the next screen will automatically populate the fund and organization)**
- 5. Enter organization or grant code;
- 6. Account code is optional. If you leave the account code field blank, the query will retrieve all applicable account codes.
	- \*\* Tip: To query by account, you may enter any account code or any part of the account code followed by the % sign, i.e. enter 6% or 610% for all accounts beginning with 6… or 610…\*\* Click "Submit Query"

### Fiscal Periods

- \*1  $\{July\}$
- \*2  ${August}$
- \*3 {September}
- \*4 {October}
- \*5 {November}
- \*6 {December}
- \*7 {January}
- \*8 {February}
- $*9 \{March\}$
- \*10 {April}
- \*11  ${May}$
- \*12 {June}

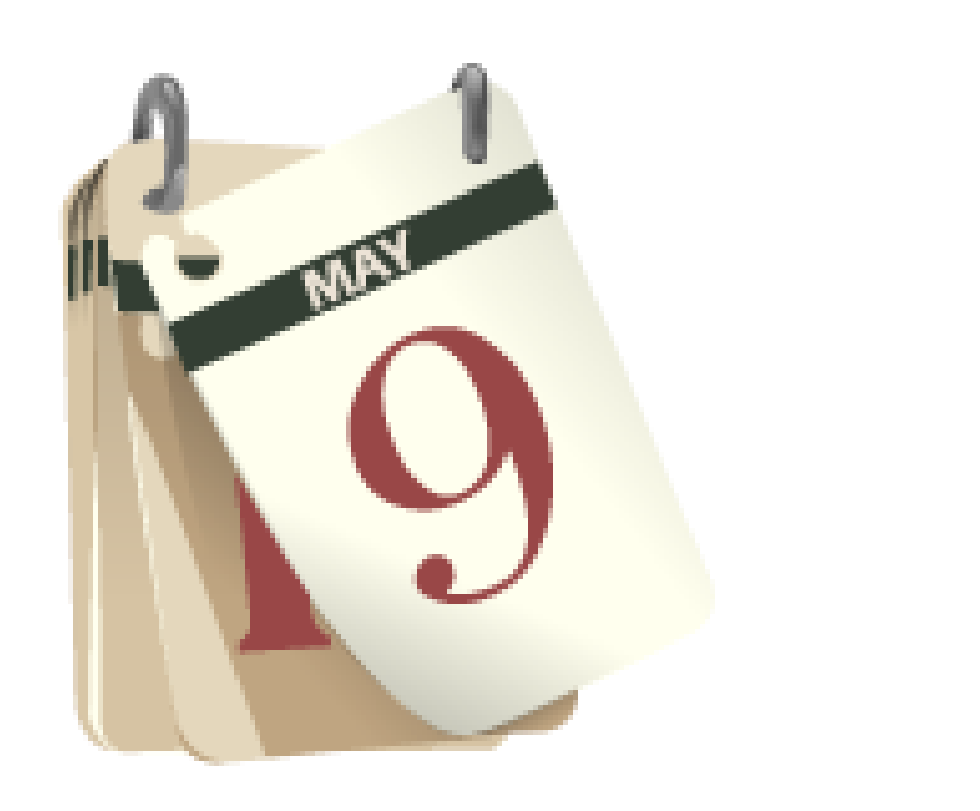

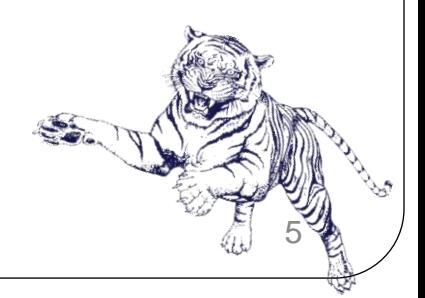

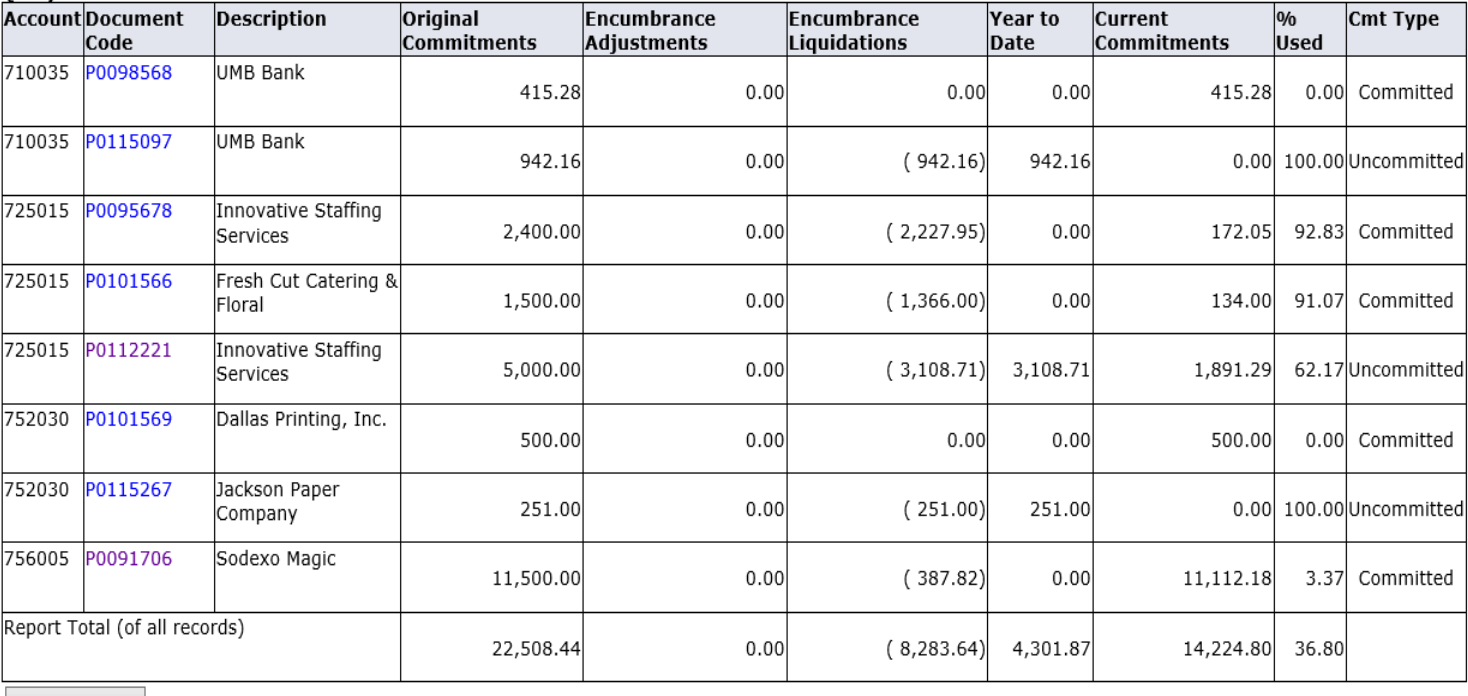

Another Query

[ Budget Queries | Encumbrance Query | Requisition | Approve Documents | View Document | Multiple Line Budget Transfer | Delete Finance Template ]

**RELEASE: 8.3** 

@ 2016 Ellucian Company L.P. and its affiliates.

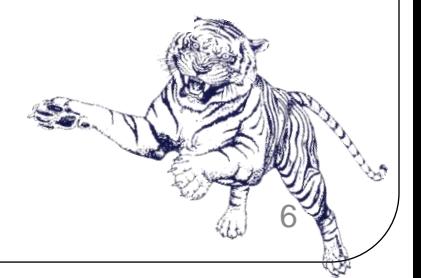

# Questions and Answers